### **NEC**

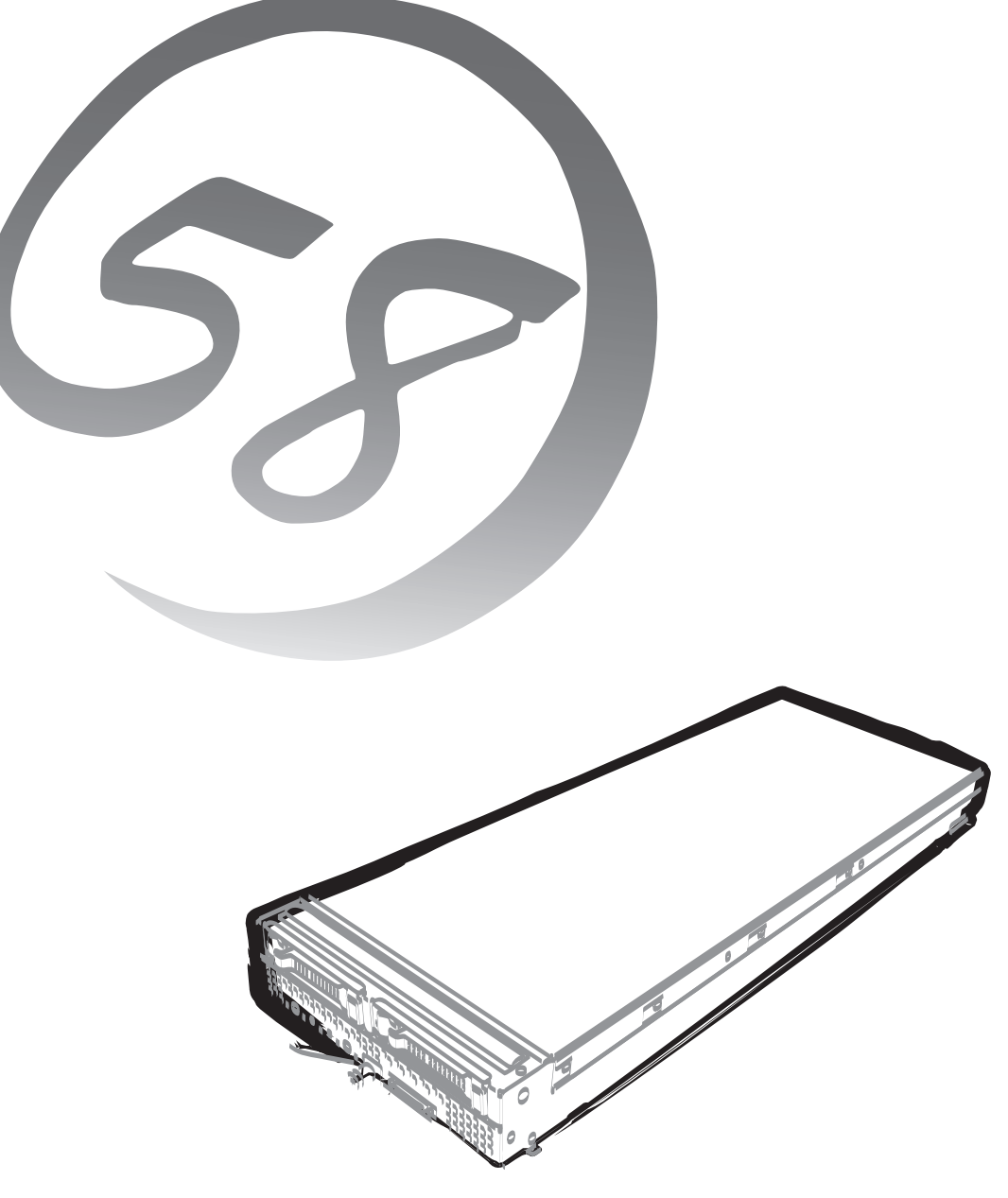

NEC Expressサーバ Express5800シリーズ

### **N8400-081/082/083/084/085**

## Express5800/B120a

ユーザーズガイド

2010年 11月 第5版 ONL-540\_004\_03-B120a-000-00-1010

#### 商標について

EXPRESSBUILDERとESMPRO、ExpressPicnic、CLUSTERPRO、EXPRESSSCOPEは日本電気株式会社の登録商標 です。Microsoft、Windows、Windows Server、Windows NT、MS-DOSは米国Microsoft Corporationの米国および その他の国における登録商標または商標です。Intel、Pentium、Xeonは米国Intel Corporationの登録商標です。ROM-DOSおよびDatalightはDatalight, Inc. の登録商標または商標です。ATは米国International Business Machines Corporationの米国およびその他の国における登録商標です。Adaptecとそのロゴ、SCSI Selectは米国Adaptec, Inc.の登 録商標または商標です。LSIおよびLSIロゴ・デザインはLSI社の商標または登録商標です。Adobe、Adobeロゴ、Acrobat は、Adobe Systems Incorporated (アドビ システムズ社)の商標です。DLTとDLTtapeは米国Quantum Corporation の商標です。PCI EXPRESSは Peripheral Component Interconnect Special Interest Groupの商標です。Linux<sup>®</sup>は、 Linus Torvalds氏の日本およびその他の国における商標または登録商標です。Red Hat®、Red Hat Enterprise Linuxは、 米国Red Hat, Inc.の米国およびその他の国における商標または登録商標です。 その他、記載の会社名および商品名は各社の商標または登録商標です。

Windows Server 2008はWindows Server® 2008 Standard operating system およびWindows Server® 2008 Enterprise operating systemの略です。

Windows Server 2003 x64 EditionsはWindows Server® 2003 R2, Standard x64 Edition operating system および Windows Server® 2003 R2, Enterprise x64 Edition operating systemまたは、Windows Server® 2003, Standard x64 Edition operating systemおよびWindows Server® 2003, Enterprise x64 Edition operating systemの略です。

Windows Server 2003 は Windows Server® 2003 R2 Standard Edition operating systemおよび Windows Server® 2003 R2 Enterprise Edition operating systemまたは、Windows Server® 2003 Standard Edition operating systemお よびWindows Server® 2003 Enterprise Edition operating systemの略です。

Windows 2000 はWindows® 2000 Server operating system およびWindows® 2000 Advanced Server operating system、Windows® 2000 Professional operating systemの略称です。

Windows NTはWindows NT® Server network operating system version 4.0 およびWindows NT® Workstation network operating system version 4.0の略称です。

Windows Vista は Windows Vista® Business operating systemの略称です。

Windows XP x64 Editionは Windows<sup>®</sup> XP Professional x64 Edition operating systemの略称です。

Windows XPは Windows® XP Professional operating systemおよびWindows® XP Home Edition operating system の略称です。

Windows Meは Windows® Millennium Edition operating systemの略称です。

www.comes.com<br>Windows 98は Windows® 98 operating systemの略称です。

Windows 95は Windows<sup>®</sup> 95 operating systemの略称です。

Windows PEは Windows® Preinstallation Environmentの略称です。

Red Hat Enterprise Linux 5 Serverは、Red Hat Enterprise Linux 5 Server(x86)およびRed Hat Enterprise Linux 5 Server(EM64T)の総称です。

Red Hat Enterprise Linux AS 4は、Red Hat Enterprise Linux AS 4 (x86)およびRed Hat Enterprise Linux AS 4 (EM64T)の総称です。

Red Hat Enterprise Linux ES 4 は、Red Hat Enterprise Linux ES 4 (x86)およびRed Hat Enterprise Linux ES 4 (EM64T)の総称です。

サンプルアプリケーションで使用している名称は、すべて架空のものです。実在する品名、団体名、個人名とは一切関 係ありません。

#### ご注意

- (1) 本書の内容の一部または全部を無断転載することは禁止されています。
- (2) 本書の内容に関しては将来予告なしに変更することがあります。
- (3) 弊社の許可なく複製・改変などを行うことはできません。

(5) 運用した結果の影響については(4)項にかかわらず責任を負いかねますのでご了承ください。

<sup>(4)</sup> 本書は内容について万全を期して作成いたしましたが、万一ご不審な点や誤り、記載もれなどお気づきのことがあ りましたら、お買い求めの販売店にご連絡ください。

**このユーザーズガイドは、必要なときすぐに参照できるよう、お手元に置いておく ようにしてください。「使用上のご注意」を必ずお読みください。**

## **使用上のご注意(必ずお読みください)**

本製品を安全に正しくご使用になるために必要な情報が記載されています。 また、本文中の名称については「各部の名称と機能」の項をご参照ください。

### **安全にかかわる表示について**

本製品を安全にお使いいただくために、このユーザーズガイドの指示に従って操作してくださ  $\cup$ 

このユーザーズガイドには装置のどこが危険か、どのような危険に遭うおそれがあるか、どう すれば危険を避けられるかなどについて説明されています。また、装置内で危険が想定される 箇所またはその付近には警告ラベルが貼り付けられています(本体に印刷されている場合もあ ります)。

ユーザーズガイド、および警告ラベルでは、危険の程度を表す言葉として、「警告」と「注意」 という用語を使用しています。それぞれの用語は次のような意味を持つものとして定義されて います。

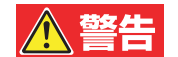

人が死亡する、または重傷を負うおそれがあることを示します。

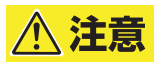

火傷やけがなどを負うおそれや物的損害を負うおそれがあることを示しま す。

危険に対する注意・表示は次の3種類の記号を使って表しています。それぞれの記号は次のよ うな意味を持つものとして定義されています。

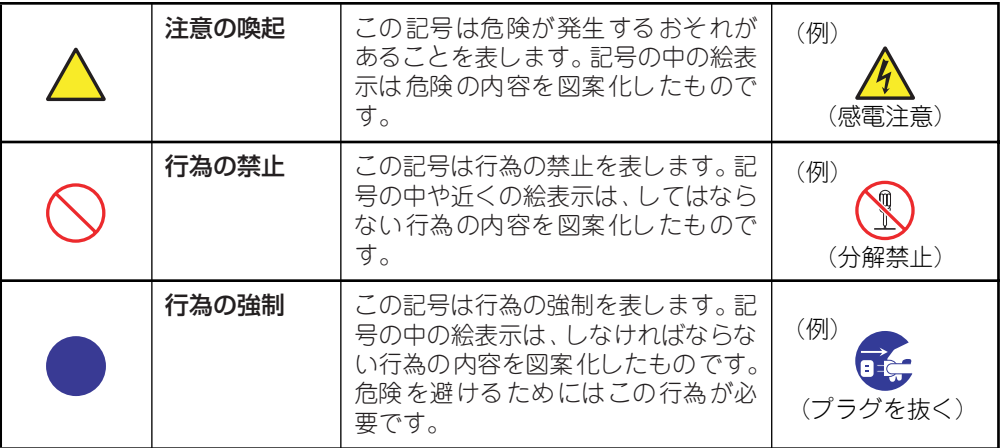

### (ユーザーズガイドでの表示例)

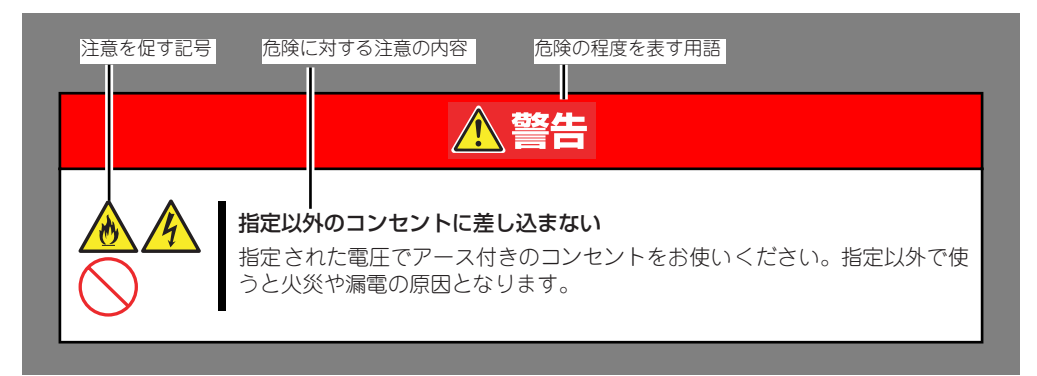

### **本書と警告ラベルで使用する記号とその内容**

### 注意の喚起

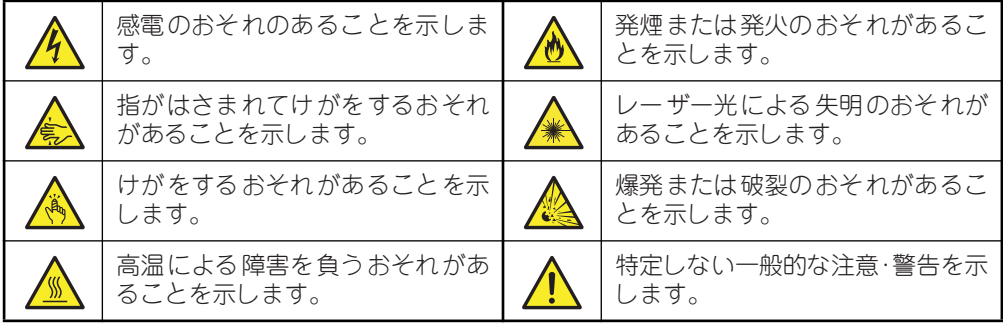

### 行為の禁止

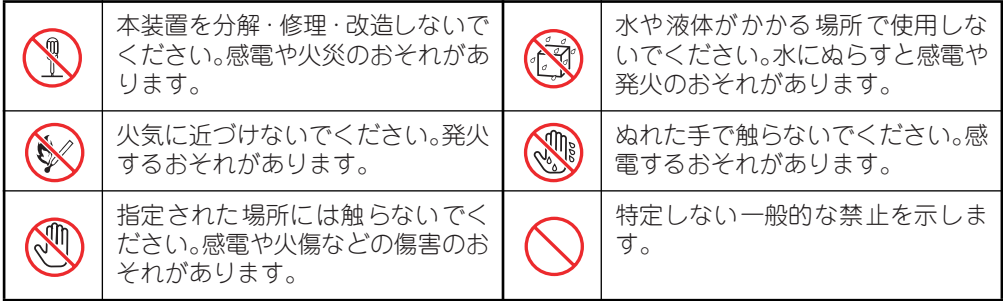

#### 行為の強制

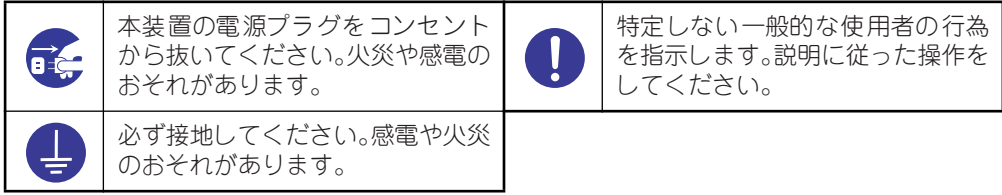

### **安全上のご注意**

本装置を安全にお使いいただくために、ここで説明する注意事項をよく読んでご理解し、安全 にご活用ください。記号の説明についてはiiiページの『安全にかかわる表示について』の説明 を参照してください。

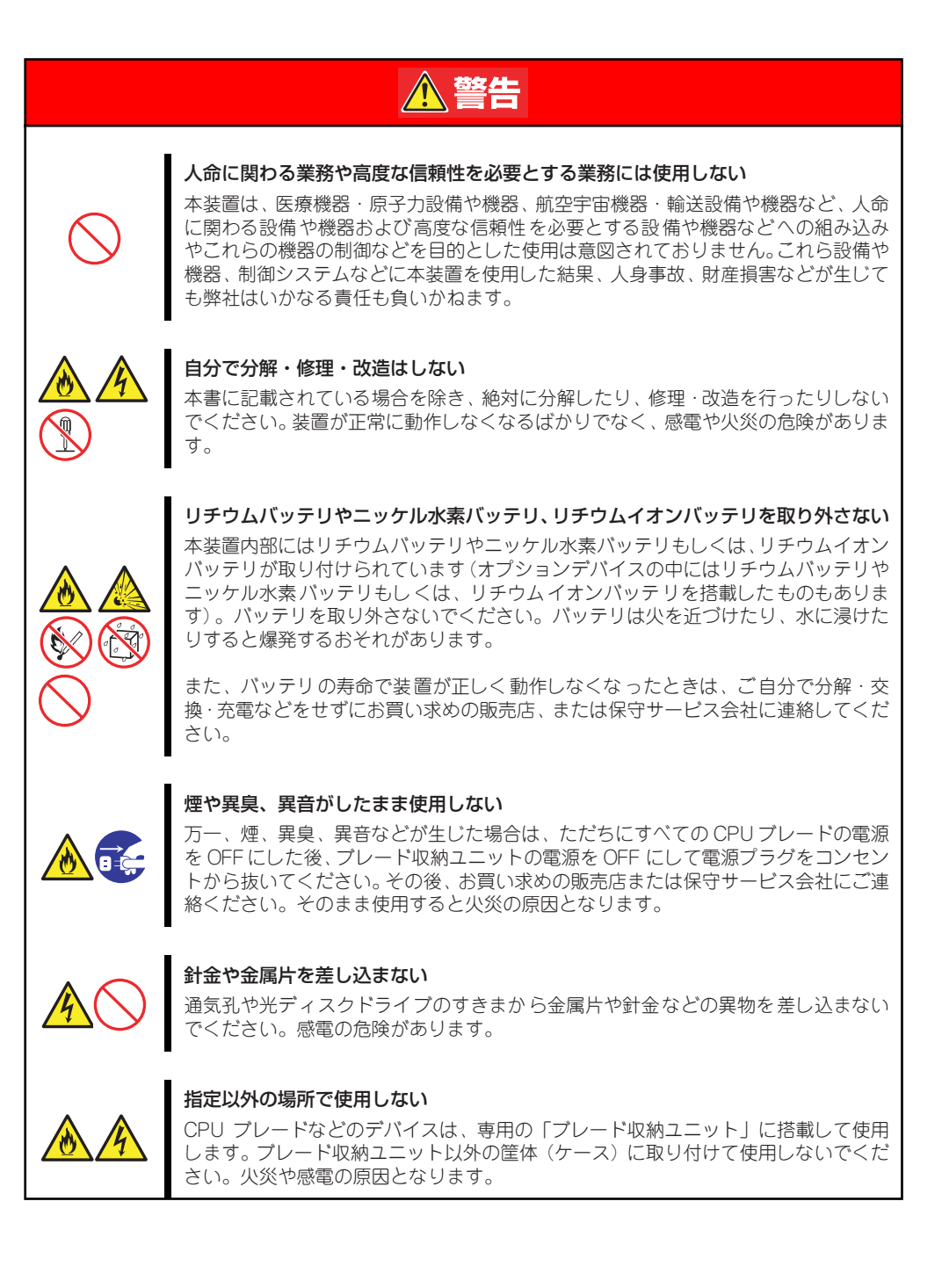

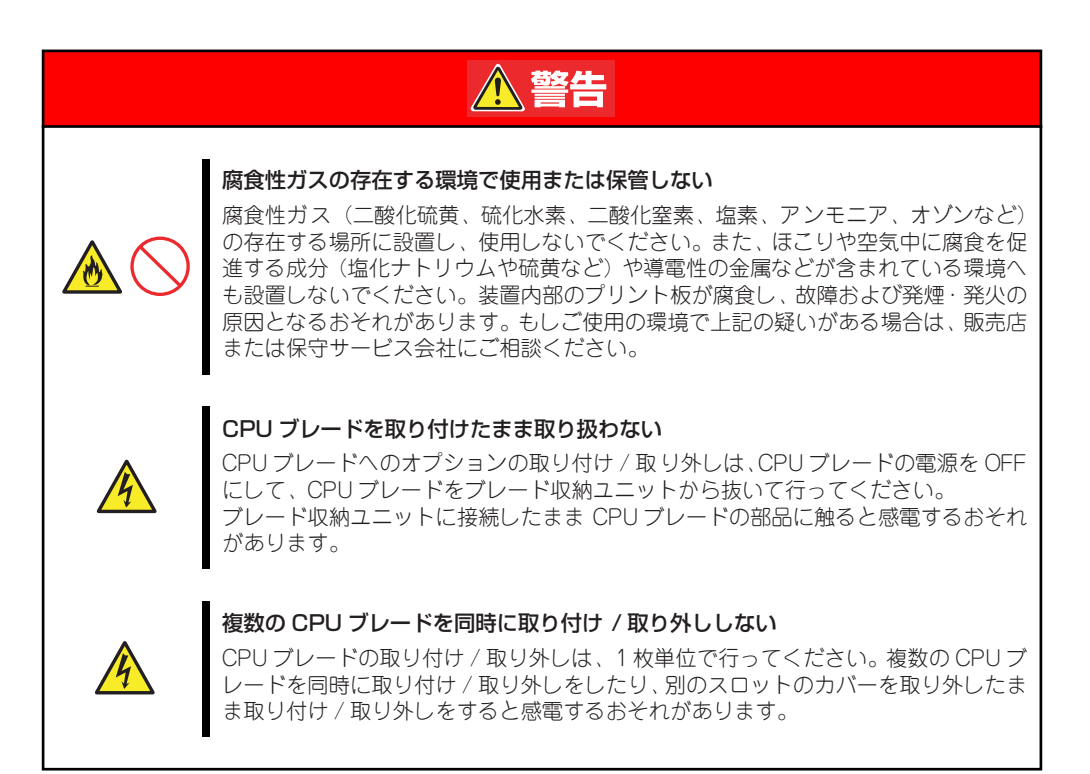

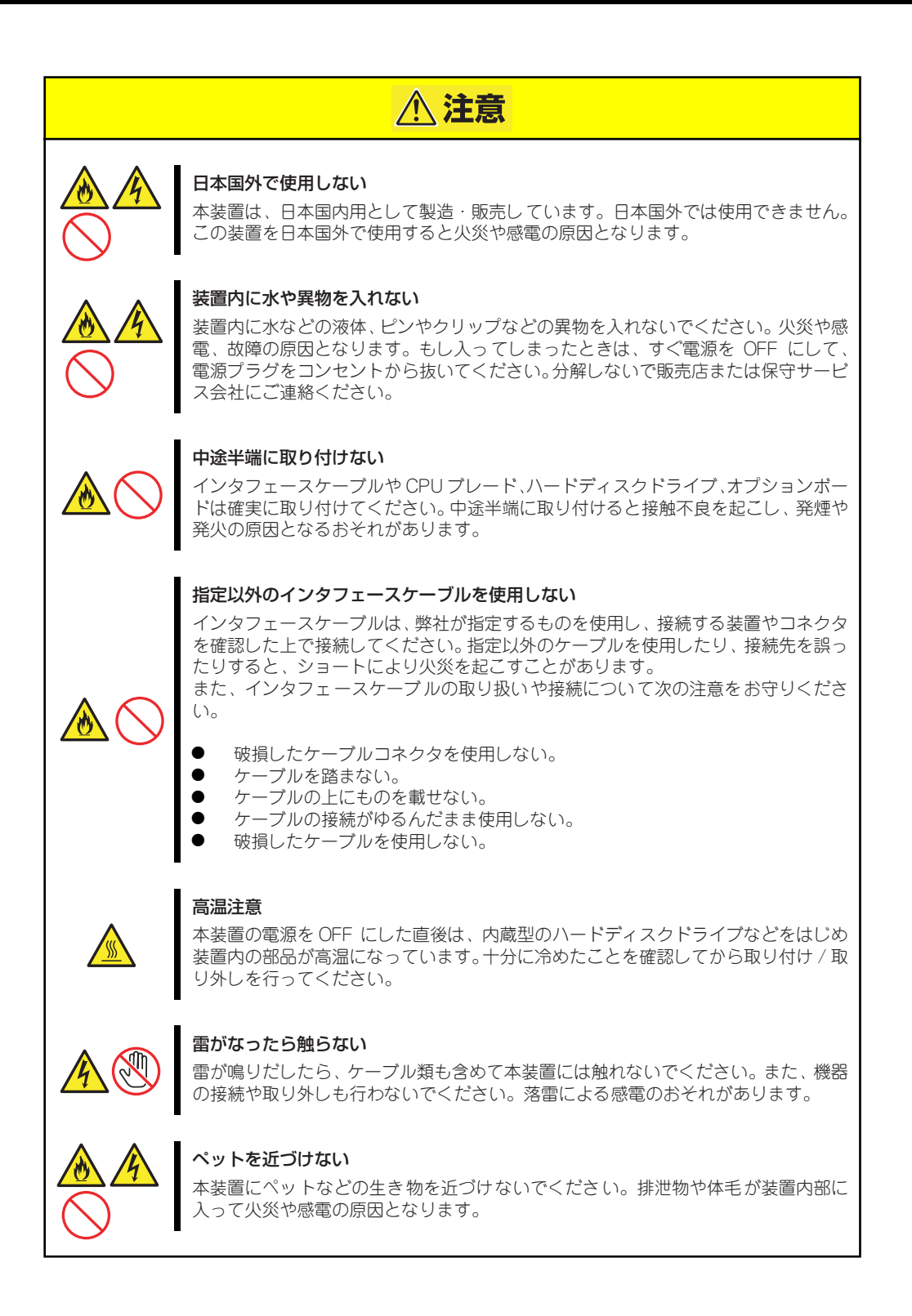

### **取り扱い上のご注意(装置を正しくお使いいただくために)**

本装置を正しく動作させるために次に示す注意事項をお守りください。これらの注意を無視し た取り扱いをすると本装置の誤動作や故障の原因となります。

保守サービスについて 本装置の保守に関して専門的な知識を持つ保守員による定期的な診断・保守 サービスを用意しています。 本装置をいつまでもよい状態でお使いになるためにも、保守サービス会社と定 期保守サービスを契約されることをお勧めします。 アントラック

- 全般
	- CPUブレード、ブレード収納ユニット、電源ユニット、増設FANユニットの吸排 気口をふさがないでください。
- ⓦ CPUブレード
	- N8400-081/082/083/084/085のCPUブレードは、ブレード収納ユニット (SIGMABLADE)に取り付けてください。
	- ー 取り付け/取り外しは、1枚単位で行ってください。
	- 取り付け/取り外しの際は、板金で覆われている部分を持ってください。また、運 搬の際は、購入時に入っていた袋に入れ、包装箱に入れてから持ち運んでくださ  $\cup$
	- CPUブレードは大変静電気に弱い電子部品です。装置の金属フレーム部分などに触 れて身体の静電気を逃がしてからCPUブレードを取り扱ってください。また、 CPUブレードの端子部分や部品を素手で触ったり、CPUブレードを直接机の上に 置いたりしないでください。
	- 次の条件に当てはまる場合は、運用の前にシステム時計の確認・調整をしてくださ  $($ 
		- □ 装置の輸送後
		- □ 装置の保管後
		- □ 装置の動作を保証する環境条件(温度:10℃~35℃・湿度:20%~80%)から 外れた条件下で休止状態にした後

システム時計は毎月1回程度の割合で確認してください。また、高い時刻の精度を要 求するようなシステムに組み込む場合は、タイムサーバ (NTPサーバ) などを利用 して運用することをお勧めします。

システム時計を調整しても時間の経過と共に著しい遅れや進みが生じる場合は、お 買い求めの販売店、または保守サービス会社に保守を依頼してください。

- 再度、運用する際、内蔵機器や本体を正しく動作させるためにも室温を保てる場所 に保管することをお勧めします。

装置を保管する場合は、保管環境条件 (温度: -10℃~55℃、湿度: 20%~80%) を守って保管してください(ただし、結露しないこと)。

- CPUブレードの電源OFFは、CPUブレードを正しくシャットダウンしてから行っ てください。

- CPUブレードの電源を一度OFFにした後、再びONにするときは30秒以上経過して からにしてください。
- CPUブレードは、急激な温度変化に弱い精密部品を使用しています。装置の移動後 や保管後、再び運用する場合は、動作環境になじませてからお使いください。
- CPUブレードの電源ON操作は、POWERスイッチやリモートパワーオンのいずれ の場合も、CPUブレードへの電源供給開始後(CPUブレードのPOWERランプがア ンバー色に点灯後)、30秒以上経過してから行ってください。30秒以内に電源ON 操作を行うと、電源がONにならない場合があります。この場合、CPUブレードへ の電源供給を確認後、POWERスイッチにて電源ONを行ってください。
- CPUブレードは、CPUブレードの電源をOFFにしてから取り外してください。
- オプションは購入したブレードサーバのオプション対象品であることを確認してく ださい。たとえCPUブレードに取り付け/接続できても正常に動作しないばかりか、 CPUブレードが故障することがあります。
- POST中は以下の行為をしないようにしてください。 (EMボードおよび外部アプリケーションからの同等機能も含む)
	- □ CPUブレードのPOWERスイッチを押す。
	- □ CPUブレードのRESETスイッチを押す。
	- □ CPUブレードをブレード収納ユニットから取り外す。
	- □ ブレード収納ユニットの電源ユニットに接続している電源コードを抜く。
- ⓦ ハードディスクドライブ
	- ハードディスクドライブは大変静電気に弱い電子部品です。装置の金属フレーム部 分などに触れて身体の静電気を逃がしてからハードディスクドライブを取り扱って ください。また、ハードディスクドライブの端子部分や部品を素手で触ったり、 ハードディスクドライブを直接机の上に置いたりしないでください。
	- ハードディスクドライブに振動や衝撃を与えないでください。故障の原因となりま す。
	- ハードディスクドライブは購入したブレードサーバのオプション対象品を使用して ください。
	- ハードディスクドライブを取り付けるスロットを確認してください。各CPUブレー ドに接続されるハードディスクドライブのスロットはあらかじめ決められていま す。
	- ハードディスクドライブは、急激な温度変化に弱い精密部品を使用しています。装 置の移動後や保管後、再び運用する場合は、動作環境になじませてからお使いくだ さい。
- オプションのメモリやプロセッサ、ブレード用メザニンカード、ボードおよびその他雷 子部品
	- これらの製品は大変静電気に弱い電子部品です。装置の金属フレーム部分などに触 れて身体の静電気を逃がしてから製品を取り扱ってください。また、製品の端子部 分や部品を素手で触ったり、製品を直接机の上に置いたりしないでください。
	- オプションは購入したブレードサーバのオプション対象品であることを確認してく ださい。たとえ装置に取り付け/接続できても正常に動作しないばかりか、装置本 体が故障することがあります。
- 内蔵型のオプション機器は、急激な温度変化に弱い精密部品を使用しています。装 置の移動後や保管後、再び運用する場合は、動作環境になじませてからお使いくだ さい。
- オプションはNECの純正品をお使いになることをお勧めします。他社製のメモリや ハードディスクドライブには本装置に対応したものもありますが、これらの製品が 原因となって起きた故障や破損については保証期間中でも有償修理となります。
- 本装置のそばでは携帯電話やPHS、ポケットベルの電源をOFFにしておいてくださ い。電波による誤動作の原因となります。

### 健康を損なわないためのアドバイス

コンピュータ機器を長時間連続して使用すると、身体の各部に異常が起こることがあります。コン ピュータを使用するときは、主に次の点に注意して身体に負担がかからないよう心掛けましょう。

#### よい作業姿勢で

コンピュータを使用するときの基本的な姿勢は、背筋を伸ばして椅 子にすわり、キーボードを両手と床がほぼ平行になるような高さに 置き、視線が目の高さよりもやや下向きに画面に注がれているとい う姿勢です。『よい作業姿勢』とはこの基本的な姿勢をとったとき、 身体のどの部分にも余分な力が入っていない、つまり緊張している 筋肉がもっとも少ない姿勢のことです。 『悪い作業姿勢』、たとえば背中を丸めたかっこうやディスプレイ装

置の画面に顔を近づけたままの状態で作業を行うと、疲労の原因や 視力低下の原因となることがあります。

#### ディスプレイの角度を調節する

ディスプレイの多くは上下、左右の角度調節ができるようになって います。まぶしい光が画面に映り込むのを防いだり、表示内容を見 やすくしたりするためにディスプレイの角度を調節することは、た いへん重要です。角度調節をせずに見づらい角度のまま作業を行う と『よい作業姿勢』を保てなくなりすぐに疲労してしまいます。ご 使用の前にディスプレイを見やすいよう角度を調整してください。

#### 画面の明るさ・コントラストを調節する

ディスプレイは明るさ(ブライトネス)・コントラストを調節でき る機能を持っています。年齢や個人差、まわりの明るさなどによっ て、画面の最適なブライトネス・コントラストは異なりますので、 状況に応じて画面を見やすいように調節してください。画面が明る すぎたり、暗すぎたりすると目に悪影響をもたらします。

#### キーボードの角度を調節する

オプションのキーボードには、角度を変えることができるよう設計 されているものもあります。入力しやすいようにキーボードの角度 を変えることは、肩や腕、指への負担を軽減するのにたいへん有効 です。

#### 機器の清掃をする

機器をきれいに保つことは、美観の面からだけでなく、機能や安全上の観点からも大切です。特にディ スプレイの画面は、ほこりなどで汚れると、表示内容が見にくくなりますので定期的に清掃する必要 があります。

#### 疲れたら休む

疲れを感じたら手を休め、軽い体操をするなど、気分転換をはかる ことをお勧めします。

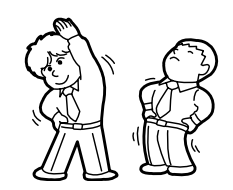

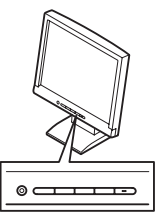

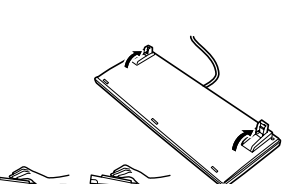

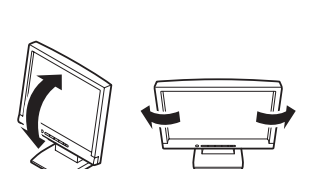

## **はじめに**

このたびは、NECのExpress5800/BladeServerシリーズ製品をお買い求めいただき、まこと にありがとうございます。

本製品は、最新のマイクロプロセッサ「インテル® Xeon® プロセッサー」を搭載した高性能・ 高密度サーバです。

NECの最新テクノロジーとアーキテクチャにより従来のサーバでは実現できなかった省ス ペース化、運用コストの低減化を図りました。

「高信頼性」はもちろんのこと、「拡張性」を考慮して設計され、ネットワークサーバとして幅 広くご利用いただけることでしょう。

本製品の持つ機能を最大限に引き出すためにも、ご使用になる前に本書をよくお読みになり、 製品の取り扱いを十分にご理解ください。

## **本書について**

本書は、本製品を正しくセットアップし、使用できるようにするための手引きです。セット アップを行うときや日常使用する上で、わからないことや具合の悪いことが起きたときは、取 り扱い上の安全性を含めてご利用ください。 本書は常に本体のそばに置いていつでも見られるようにしてください。

本書は、WindowsやLinuxなどのオペレーティングシステムやキーボード、マウスといった 一般的な入出力装置などの基本的な取り扱いについて十分な知識を持ったユーザーを対象と して記載されています。

### **本文中の記号について**

本書では巻頭で示した安全にかかわる注意記号の他に3種類の記号を使用しています。これら の記号と意味をご理解になり、装置を正しくお取り扱いください。

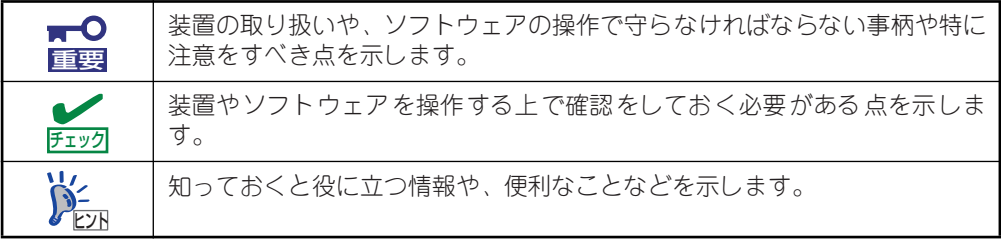

### **本書の構成について**

本書は4つの編から構成されています。それぞれの編では次のような説明が記載されていま す。なお、巻末には索引があります。必要に応じてご活用ください。

> $\blacksquare$ 重要

「使用上のご注意」をはじめにご覧ください

本編をお読みになる前に必ず本書の巻頭に記載されている「使用上のご注意」 をお読みください。「使用上のご注意」では、本製品を安全に、正しくお使い になるために大切な注意事項が記載されています。

### 第1編 導入編

本製品を導入するにあたり知っておいていただきたい情報とお使いになられるまでの セットアップの手順について説明しています。ここで説明する内容や手順を守って正し く本装置をお使いになるシステム環境へ導入してください。

### 第2編 ハードウェア編

本製品のハードウェアに関する説明をしています。各部の名称やその機能、設置にふさ わしい場所に関する説明、オプションの増設方法について知りたいときに参照してくだ さい。

#### 第3編 ソフトウェア編

本製品に添付のソフトウェアについてその機能や使用方法について説明しています。こ こで説明する内容に従って正しくお使いください。

### 第4編 運用・保守編

本製品を運用する上で知っておいていただきたい情報が記載されています。また、「故障 かな?」と思ったときは、本製品の故障を疑う前に参照してください。

### **本書の購入について**

印刷されたユーザーズガイドが必要な場合はお買い求めの販売店に次の型名で申し込んでく ださい。

### 型名: UL9020-A62

ユーザーズガイドおよびその他のドキュメントは、以下のサイトからもダウンロードするこ とができます。

http://support.express.nec.co.jp/pcserver/

## **付属品の確認**

梱包箱の中には、本体以外にいろいろな付属品が入っています。添付の構成品チェックシート を参照してすべてがそろっていることを確認し、それぞれ点検してください。万一足りないも のや損傷しているものがある場合は、販売店に連絡してください。

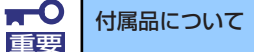

- 添付品はセットアップをするときやオプションの増設、装置が故障した ときに必要となりますので大切に保管してください。
	- 添付品の「EXPRESSBUILDER」は、紙封筒に包装されています。 パッケージの構成につきましては、紙封筒内にある 「EXPRESSBUILDER」の構成品表を参照してください。また、 「EXPRESSBUILDER」DVDを紛失し、再購入を希望されるときは、 販売店へご相談ください。
	- オペレーティングシステムに添付のソフトウェア登録カードは、所定事 項をご記入の上、必ず投函してください。
	- フロッピーディスクが添付されている場合は、フロッピーディスクの バックアップをとってください。また、添付のディスクをマスタディス クとして大切に保管し、バックアップディスクを使用してください。
	- 添付のフロッピーディスクまたはDVD-ROMは使用方法を誤るとお客様 のシステム環境を変更してしまうおそれがあります。使用についてご不 明な点がある場合は、無理な操作をせずにお買い求めの販売店、または 保守サービス会社にお問い合わせください。

## **第三者への譲渡について**

本体または、本体に添付されているものを第三者に譲渡(または売却)するときは、次の注意 を守ってください。

● 本体について

第三者へ譲渡(または売却)する場合には、装置に添付されている説明書一式や本書が 格納されたDVD-ROMを一緒にお渡しください。

 $\overline{M}$ 重要

ハードディスクドライブ内のデータについて

譲渡する装置内に搭載されているハードディスクドライブに保存されている 大切なデータ(例えば顧客情報や企業の経理情報など)が第三者へ漏洩するこ とのないようにお客様の責任において確実に処分してください。

Windowsの「ゴミ箱を空にする」操作やオペレーティングシステムの「フォー マット」コマンドでは見た目は消去されたように見えますが、実際のデータは ハードディスクドライブに書き込まれたままの状態にあります。完全に消去さ れていないデータは、特殊なソフトウェアにより復元され、予期せぬ用途に転 用されるおそれがあります。

このようなトラブルを回避するために市販の消去用ソフトウェア (有償)また はサービス(有償)を利用し、確実にデータを処分することを強くお勧めしま す。データの消去についての詳細は、お買い求めの販売店または保守サービス 会社にお問い合わせください。 なお、データの処分をしないまま、譲渡(または売却)し、大切なデータが漏

洩された場合、その責任は負いかねます。

添付のソフトウェアについて

添付のソフトウェアを第三者に譲渡(売却)する場合には、以下の条件を満たす必要が あります。

- 添付されているすべてのものを譲渡し、譲渡した側は一切の複製物を保持しないこ と
- 各ソフトウェアに添付されている『ソフトウェアのご使用条件』の譲渡、移転に関 する条件を満たすこと
- 譲渡、移転が認められていないソフトウェアについては、インストールした装置か ら削除した後、譲渡すること

## **消耗品・装置の廃棄について**

- ⓦ CPUブレード、ハードディスクドライブ、DVD-ROM、オプションのブレード収納ユ ニットやボード、バッテリなどの廃棄については各自治体の廃棄ルールに従ってくださ い。なお、製品添付の電源ケーブルにつきましても、他製品への転用を防ぐため、本体 と一緒に廃棄してください。詳しくは、各自治体へお問い合わせください。
	- 本体のマザーボード上にあるバッテリの廃棄(および交換)については お買い求めの販売店または保守サービス会社までお問い合わせくださ い。 ⓦ ハードディスクドライブやバックアップデータカートリッジ、その他書 き込み可能なメディア(CD-R/CD-RWなど)に保存されているデータ は、第三者によって復元や再生、再利用されないようお客様の責任にお いて確実に処分してから廃棄してください。個人のプライバシーや企業 の機密情報を保護するために十分な配慮が必要です。 重要
- 本体の部品の中には、寿命により交換が必要なものがあります。製品を安定して稼働さ せるために、これらの部品を定期的に交換することをお勧めします。交換や寿命につい ては、お買い求めの販売店、または保守サービス会社にご連絡ください。

## **装置の輸送について**

本体およびオプションなどには、リチウム金属電池あるいはリチウムイオン電池を使用してい ます。リチウム電池の輸送に関しては、航空・海上輸送規制が適用されますので本体およびオ プションの航空機、船舶等での輸送については、お買い求めの販売店、または保守サービス会 社へお問い合わせください。

## **フロッピーディスクについて**

本製品はフロッピーディスクドライブを内蔵しておりません。本書内での説明にて、フロッ ピーディスクを使用する場面においては、オプションの外付けフロッピーディスクドライブを ブレード収納ユニットまたはSUVケーブル経由で接続するか、Flash FDDをSUVケーブル経 由で接続して使用してください。Flash FDDを使用する場合は、本書内の説明において「フ ロッピーディスク」と記載されている箇所を「Flash FDD」と読み替えてください。ただし、 Linuxのセットアップ以外のシームレスセットアップではFlash FDDを使用できませんので、 マニュアルセットアップをご利用ください。詳しくは114ページの説明をお読み下さい。

# 目次

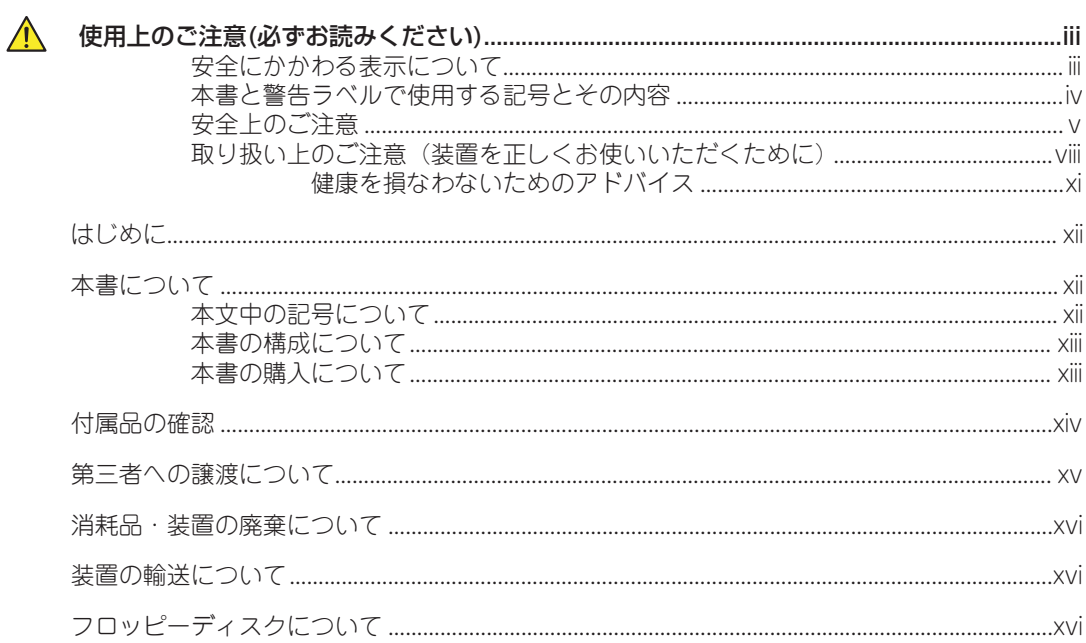

## 1 導入編

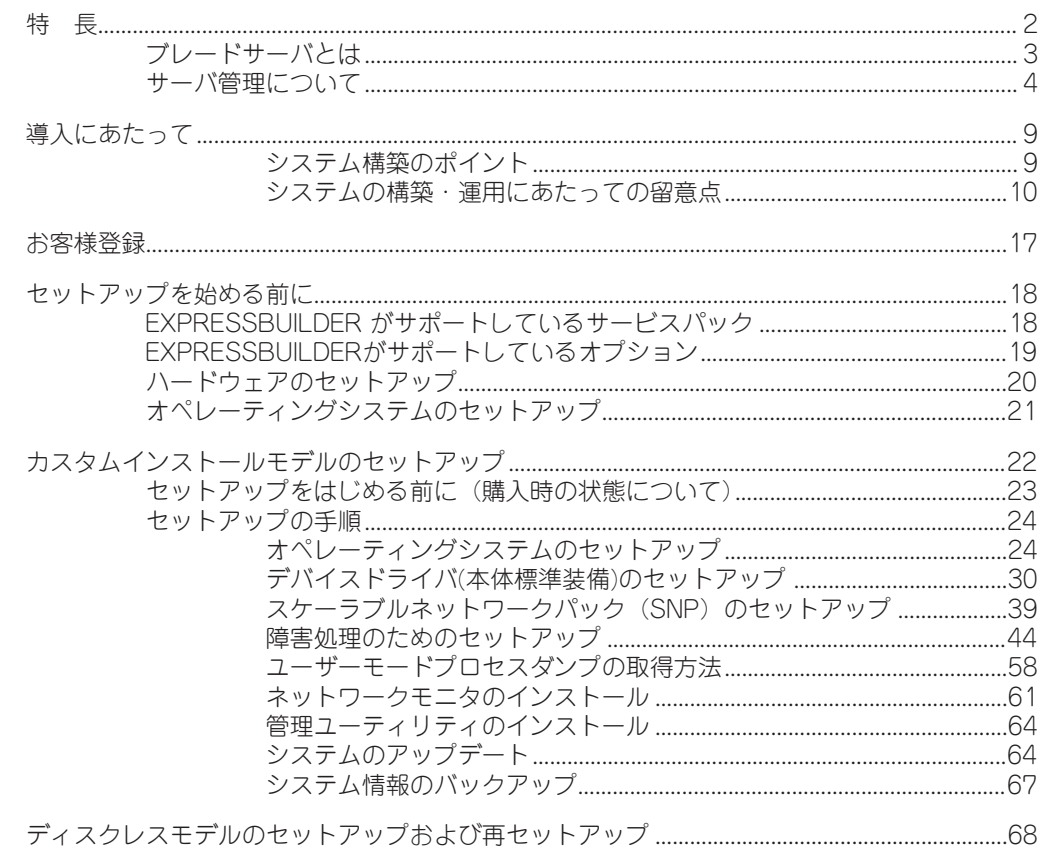

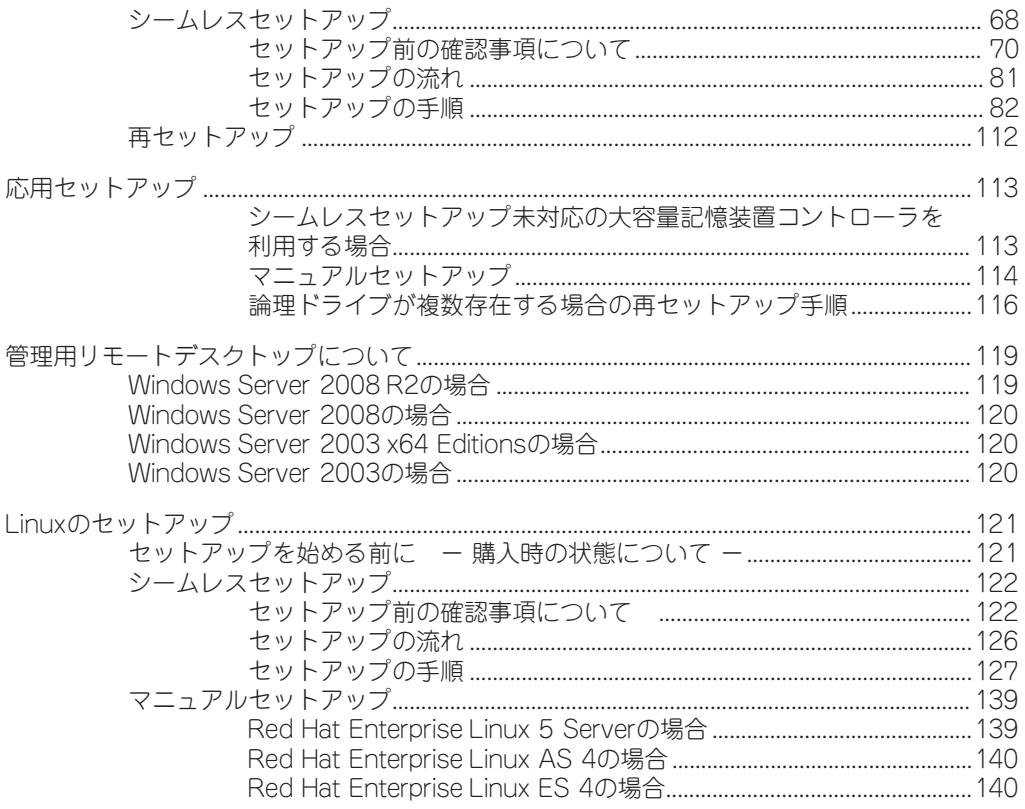

## 2 ハードウェア編

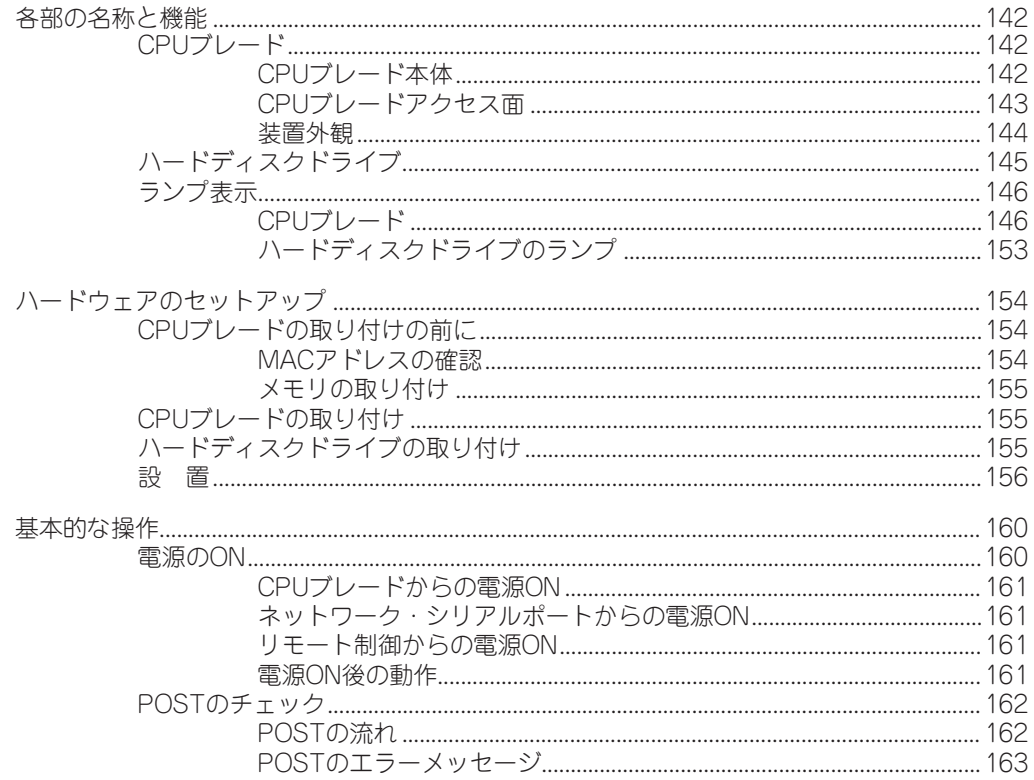

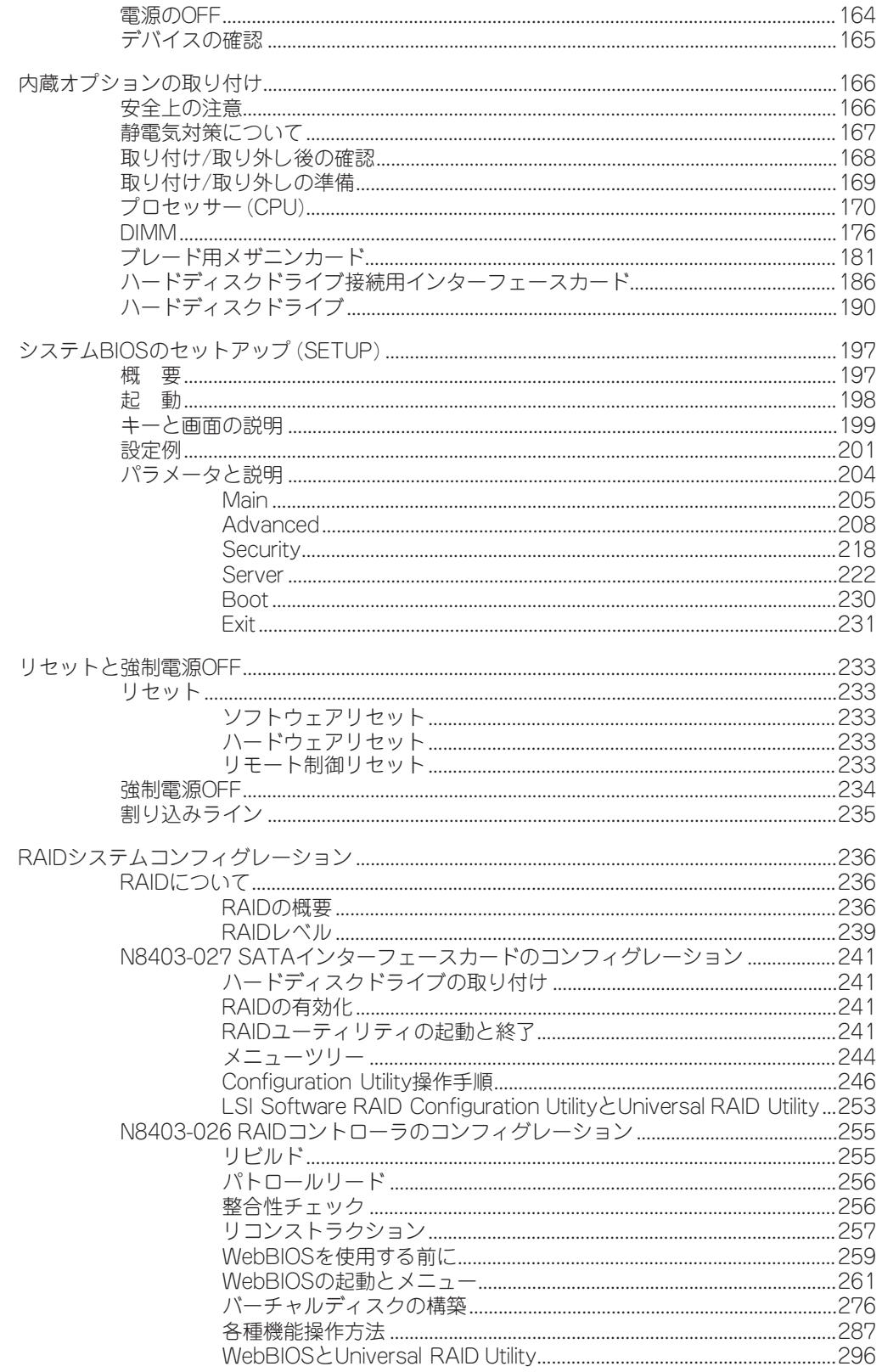

## 3 ソフトウェア編

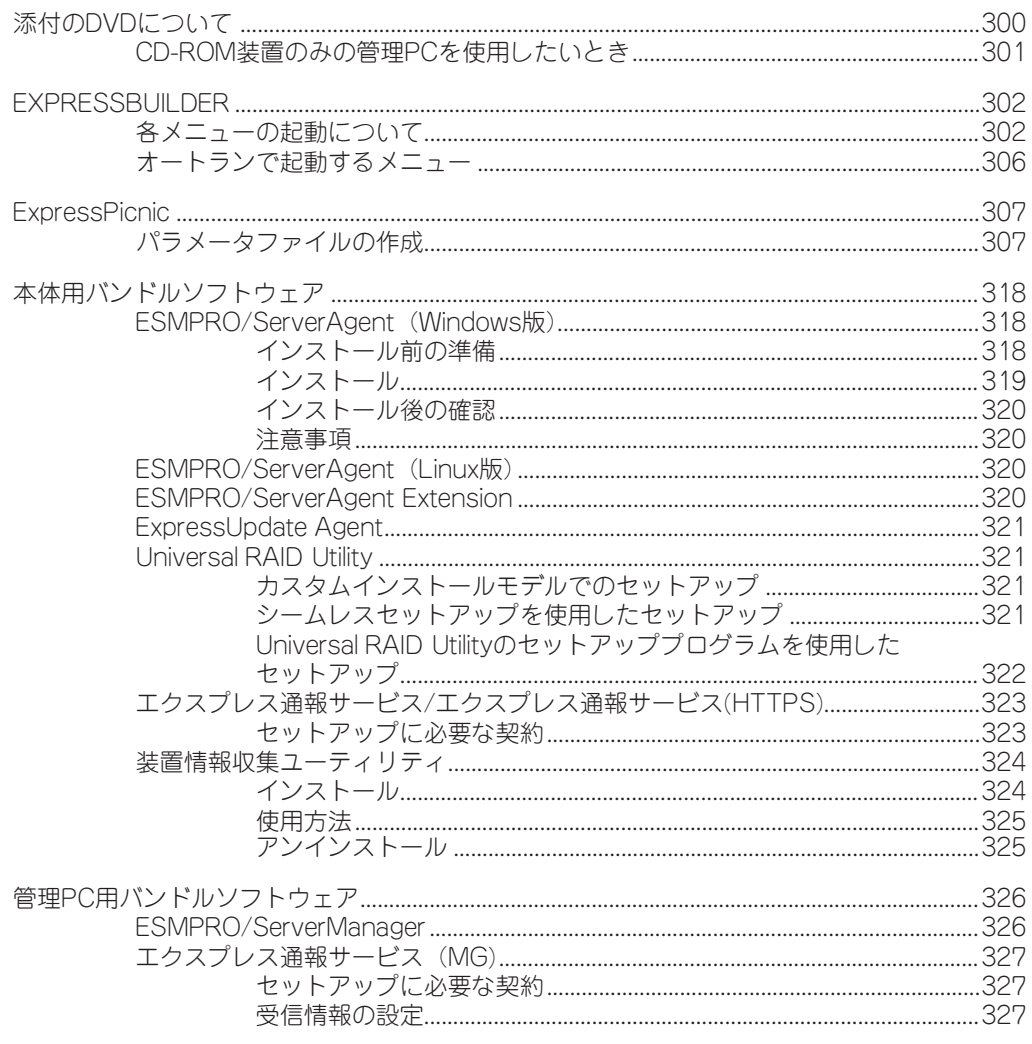

### 4 運用・保守編

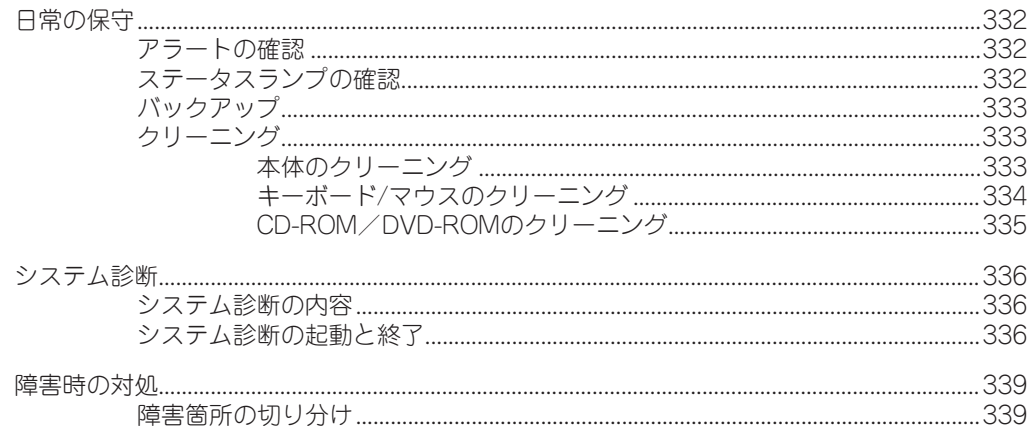

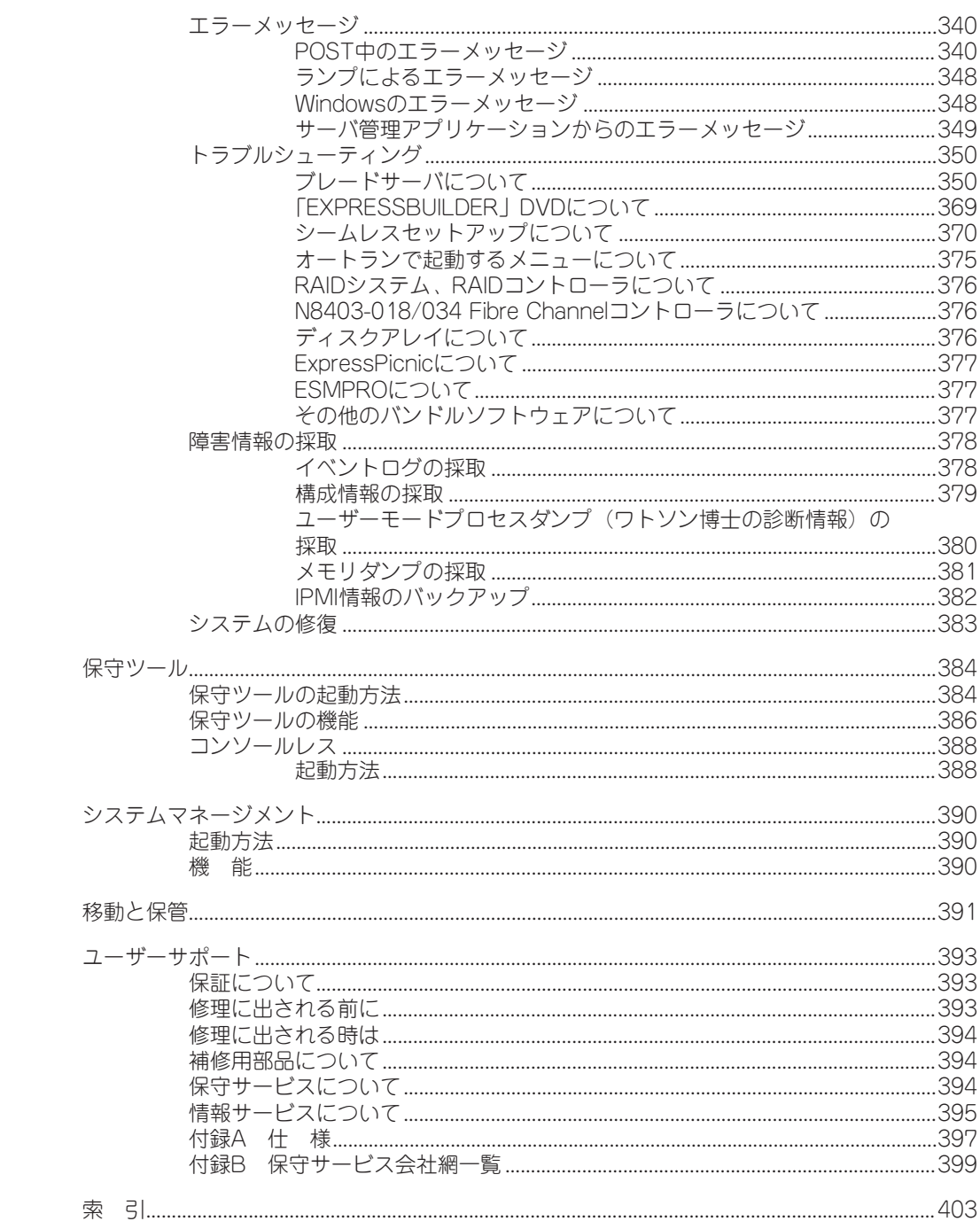

オンラインドキュメントについて

添付の「EXPRESSBUILDER」DVDには次のオンラインドキュメントが収められています。 必要に応じて参照してください。

- ⓦ ユーザーズガイド(本書)
- ⓦ Windows Server 2008 R2 Standard / Windows Server 2008 R2 Enterpriseインス トレーションサプリメントガイド\*
- ⓦ Windows Server 2008 Standard / Windows Server 2008 Enterpriseインストレー ションサプリメントガイド\*
- ⓦ Windows Server 2003 R2, Standard x64 Edition/Windows Server 2003 R2, Enterprise x64 Editionインストレーションサプリメントガイド
- ⓦ Windows Server 2003 R2, Standard Edition /Windows Server 2003 R2, Enterprise Editionインストレーションサプリメントガイド\*
- ⓦ Red Hat Enterprise Linux 5 Server インストレーションサプリメントガイド
- ⓦ Red Hat Enterprise Linux 4 インストレーションサプリメントガイド
- ESMPRO/ServerAgent (Windows版) インストレーションガイド
- ESMPRO/ServerAgent (Linux版) ユーザーズガイド
- ESMPRO/ServerAgent (Linux版) インストレーションガイド
- ⓦ ESMPRO/ServerManagerインストレーションガイド
- ⓦ エクスプレス通報サービス/エクスプレス通報サービス(HTTPS)インストレーショ ンガイド
- ⓦ エクスプレス通報サービス(MG)インストレーションガイド
- エクスプレス通報サービス (Linux版) セットアップガイド
- Universal RAID Utility Ver2.3 ユーザーズガイド
- EXPRESSSCOPEエンジン2 ユーザーズガイド
- ⓦ ESMPRO/ServerAgent Extensionインストレーションマニュアル
- ExpressUpdate Agentインストレーションマニュアル
- ⓦ 19インチラックユーザーズガイド
- \* 通常は「EXPRESSBUILDER」の「シームレスセットアップ」ツールを使ったインストー ルをお勧めします。